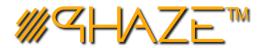

# **RECURRING TASKS – Managing Automation**

#### **Recurring Tasks for Conway Observatory** ☆目⇔ Create a Recurring Task Recurring Tasks Reports HOW OFTEN NEXT DATE DESCRIPTION **SUBJECT** View On/Off View On/Off Subject Description On/Off View Mow the lawns weekly Mow Lawns Weekly 08/19/2020 On/Off Check all consumables for low levels. View Check Status of Fuel and ... Daily 08/12/2020 View On/Off Check fire extinguishers 11/09/2020 Check working order and valid use ... Quarterly

# **RECURRING TASKS**

## **Quick Reference Guide**

#### **QUICK REFERENCE**

- A Recurring Task will create Work Orders at certain time intervals, enabling automation for the appropriate processes.
- Navigate to the Recurring Tasks log in the left menu in Project Actions.
- Use the Create a Recurring Task button to create the Recurring Task.
- After the create step, the current Recurring Task can be found in *Recurring Tasks* in the left menu.
- From the Recurring Tasks log, you can toggle tasks On or Off.
- You have the option to set the time interval for how often a work order will be created from this Recurring Task.
- Disabled tasks will appear grey in the log and will continue to update their dates, but will NOT create any work orders.

Toggle Tasks On / Off

e the On/Off button to disable tasks

Disabled Tasks will appear Grey

#### CORRESPONDING WORK ORDERS

Recurring Tasks will Create **Work Orders** at regular intervals For more information, refer to the **User Manual** for **Work Orders** 

| PROJECT   | PROCESS ID | : | SUBJECT          | : | DATE CREATED      | : | STATUS    | ŧ |
|-----------|------------|---|------------------|---|-------------------|---|-----------|---|
|           |            |   |                  |   |                   |   |           |   |
| Project 1 | WO - 00018 |   | Recurring Task 1 |   | 06/30/2020 7:00 P | М | Submitted |   |
| Project 1 | WO - 00020 |   | Recurring Task 1 |   | 07/01/2020 7:00 P | М | Submitted |   |
| Project 1 | WO - 00022 |   | Recurring Task 1 |   | 07/02/2020 7:00 P | М | Submitted |   |
| Project 1 | WO - 00024 |   | Recurring Task 1 |   | 07/03/2020 7:00 P | М | Submitted |   |

### **WORKFLOW EXPLANATION**

Recurring Tasks are used to automate Work Order creation. Fields from the Recurring task get mapped to the work order field.

| RECURRING TASK         | MAPS TO      | WORK ORDER             |
|------------------------|--------------|------------------------|
| Subject                | >            | Subject                |
| Туре                   | >            | Туре                   |
| Priority               | >            | Priority               |
| Description            | >            | Work Order Complaint   |
| Time For Service       | >            | Time For Service       |
| Location Details       | >            | Location Details       |
| Requested On Behalf Of | >            | Requested On Behalf Of |
| Notes                  | Does not map | N/A                    |